## PANDUAN MENGGUNAKAN FEEDBACK MANAGEMENT SYSTEM (FMS)

- 1. Borang maklum balas atau Feedback Management System (FMS) disediakan untuk pengguna mengemukakan sebarang pandangan atau pertanyaan berkaitan dengan Majis Perbandaran Kajang (MPKj) sahaja.
- 2. Pengguna boleh :
	- Menghantar tiket
	- Melihat tiket sedia ada
- 3. Muka hadapan FMS seperti Rajah 1.

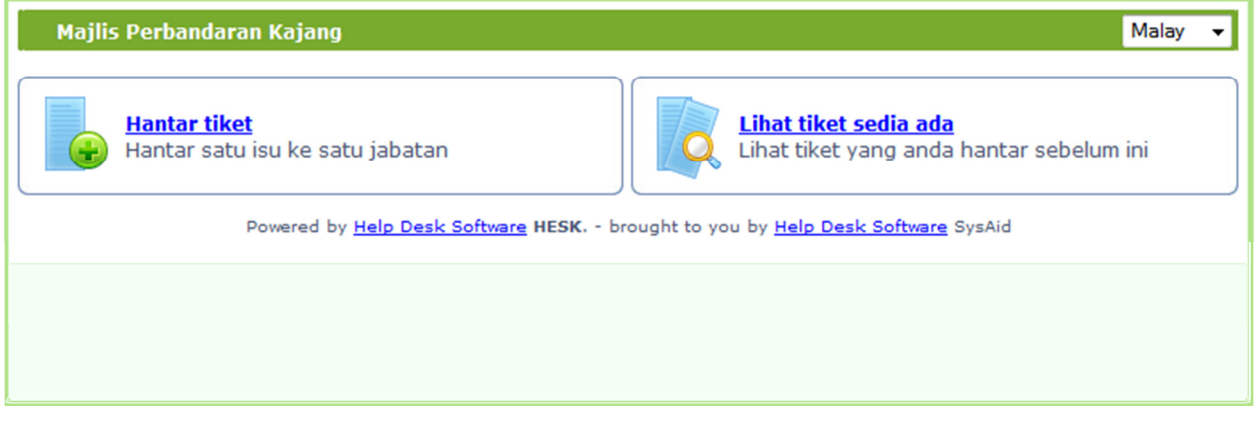

Rajah 1

4. Untuk menghantar tiket, klik Hantar tiket pada muka hadapan FMS. Rujuk Rajah 2.

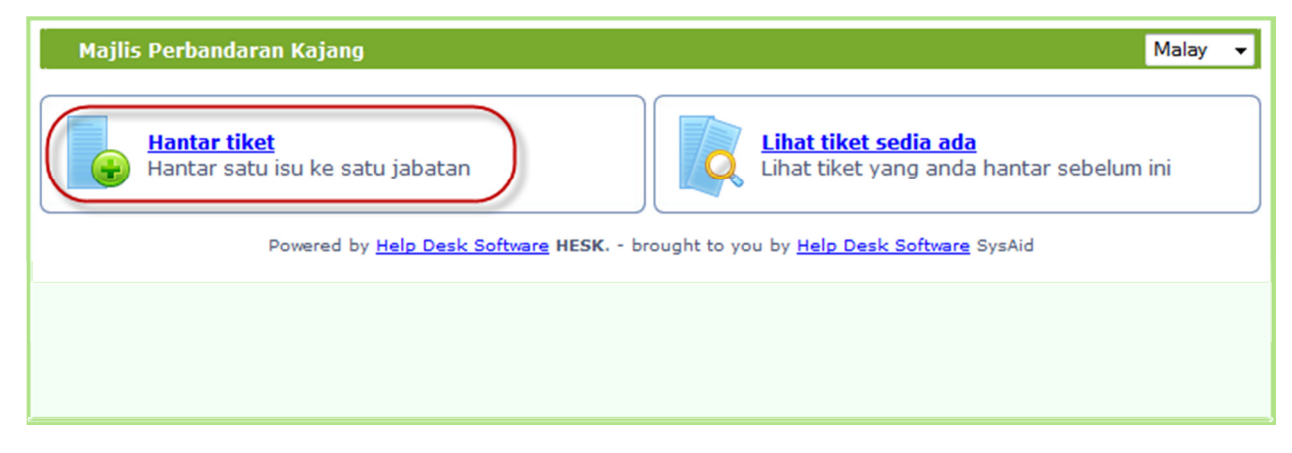

Rajah 2

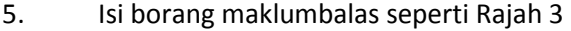

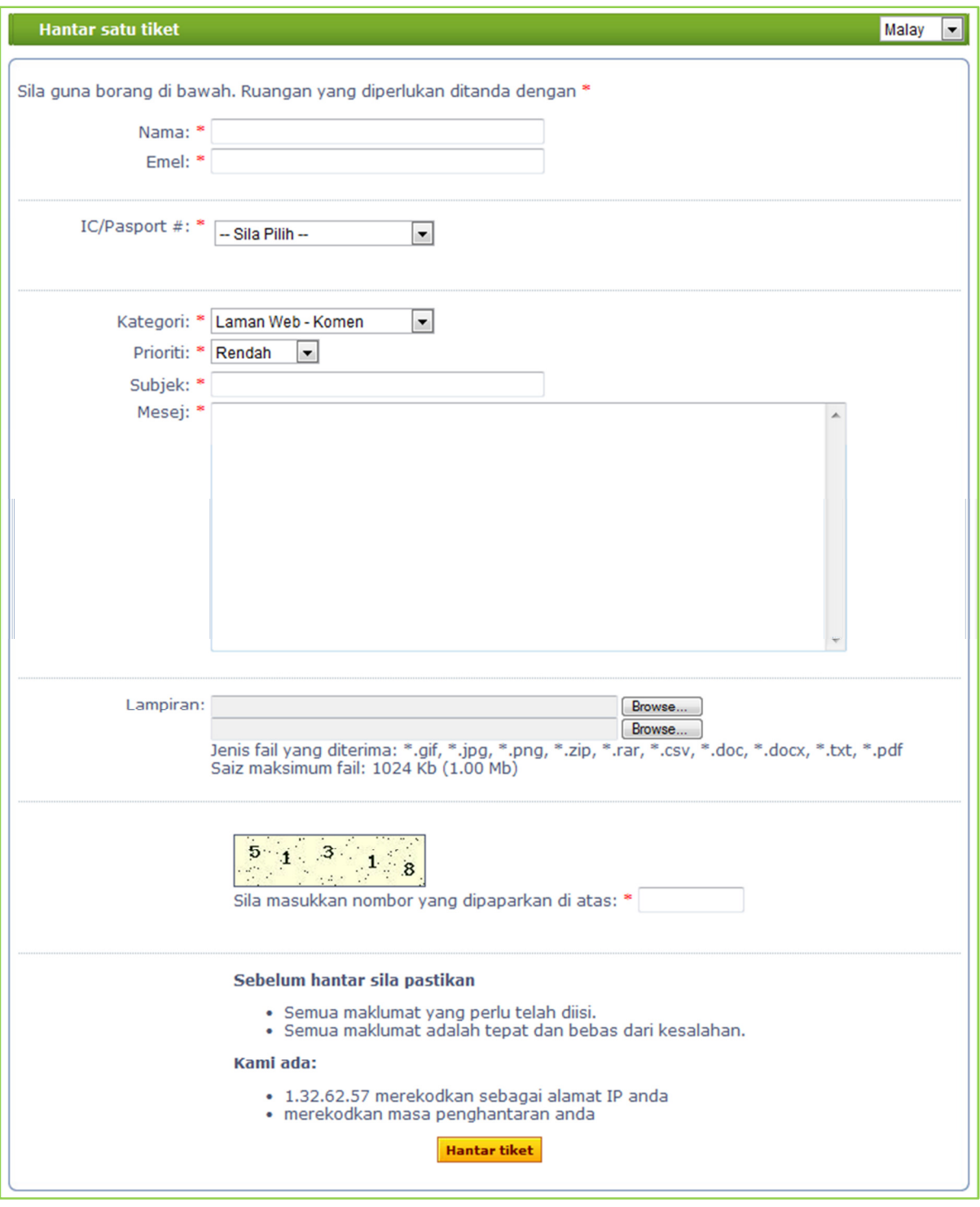

Rajah 3

6. Selepas selesai klik pada butang Hantar tiket untuk hantar .

7. Untuk melihat tiket sedia ada, klik Lihat tiket sedia ada pada muka hadapan FMS. Rujuk Rajah 4.

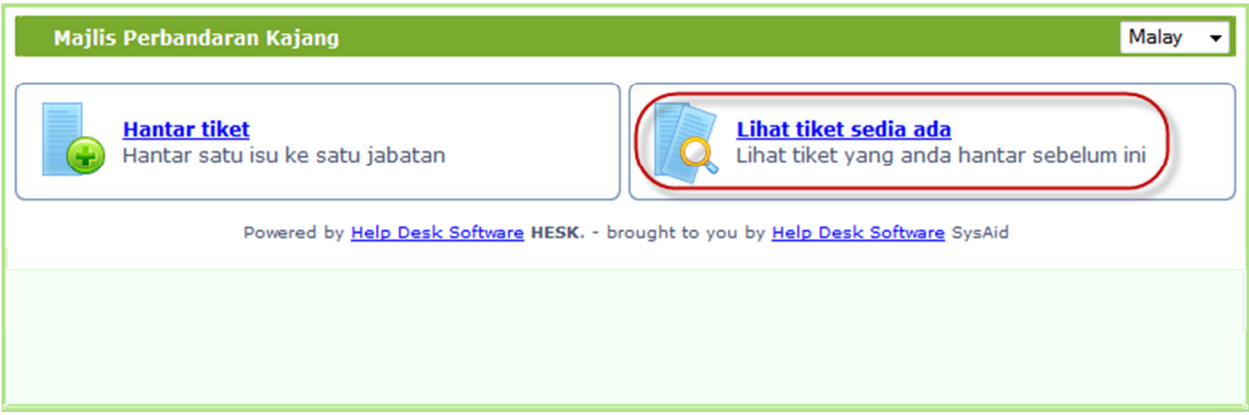

Rajah 4

- 8. Masukkan No K/P atau ID laluan tiket seterusnya klik Lihat tiket.
- 9. Jika lupa ID laluan tiket, klik pada Lupa ID Laluan? Seperti Rajah 5.

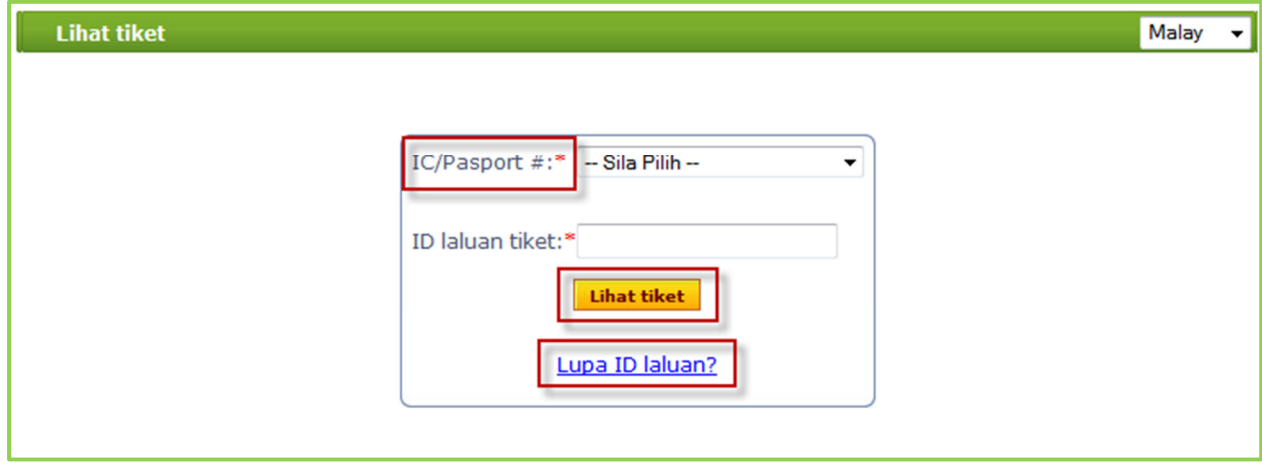

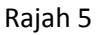

10. Sila masukkan alamat emel anda dan klik pada Hantar ID laluan saya seperti Rajah 6. Id tiket akan dihantar kepada anda.

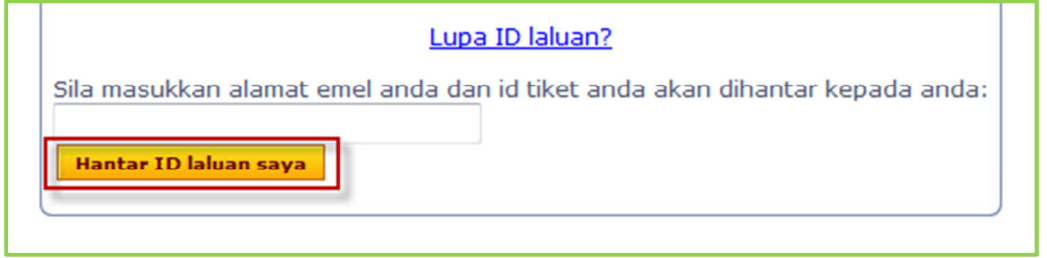

Rajah 6